# **Step by Step Guide to Complete ICS/NIMS Courses through the FEMA Website**

Step One is to go onto the St. Cloud State Emergency Prepardness Website at [http://](http://www.stcloudstate.edu/emergency/default.aspx) [www.stcloudstate.edu/emergency/default.aspx](http://www.stcloudstate.edu/emergency/default.aspx) and it will bring you to this page:

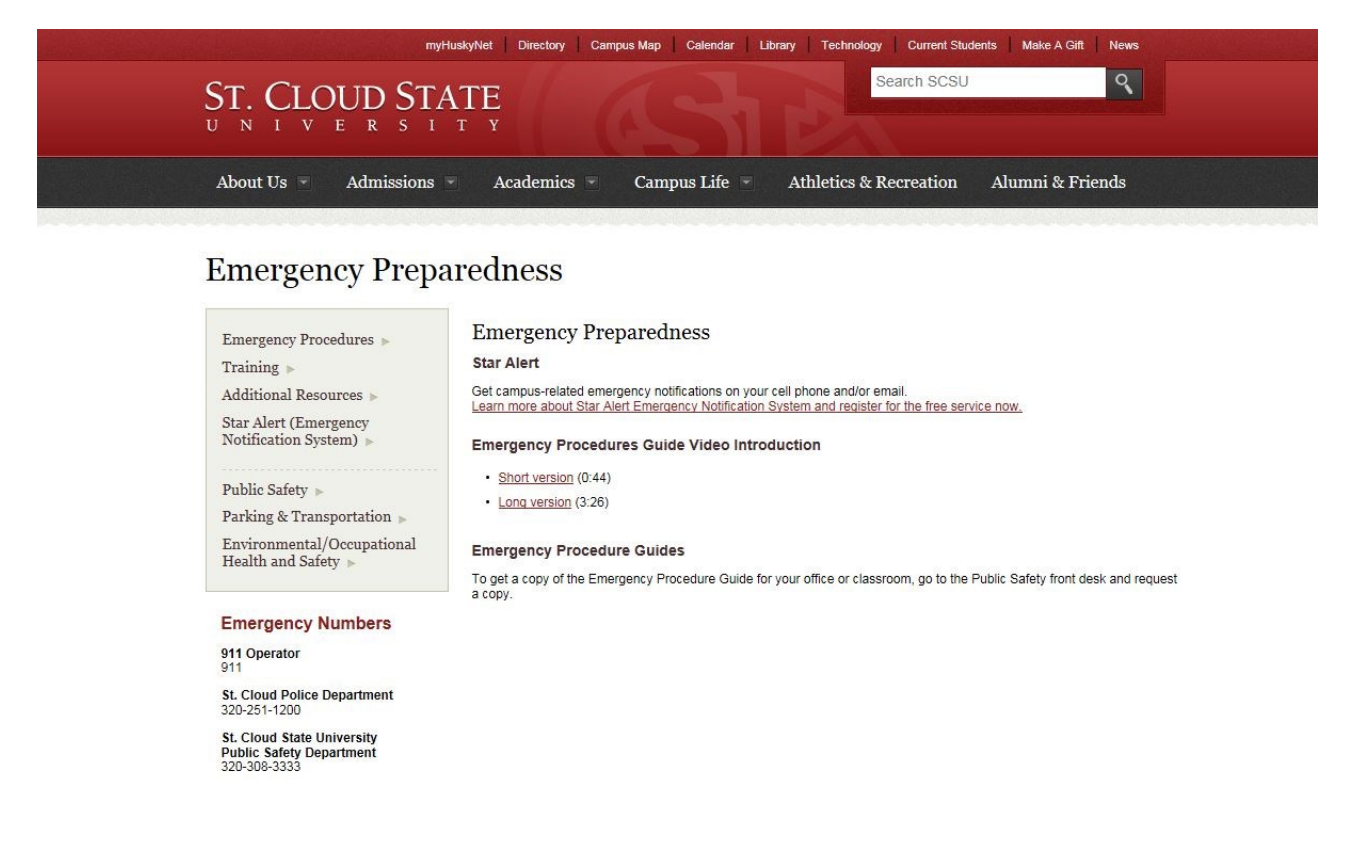

Step Two is to click on the training link on the left side in the navigation box like the arrow indicates

below

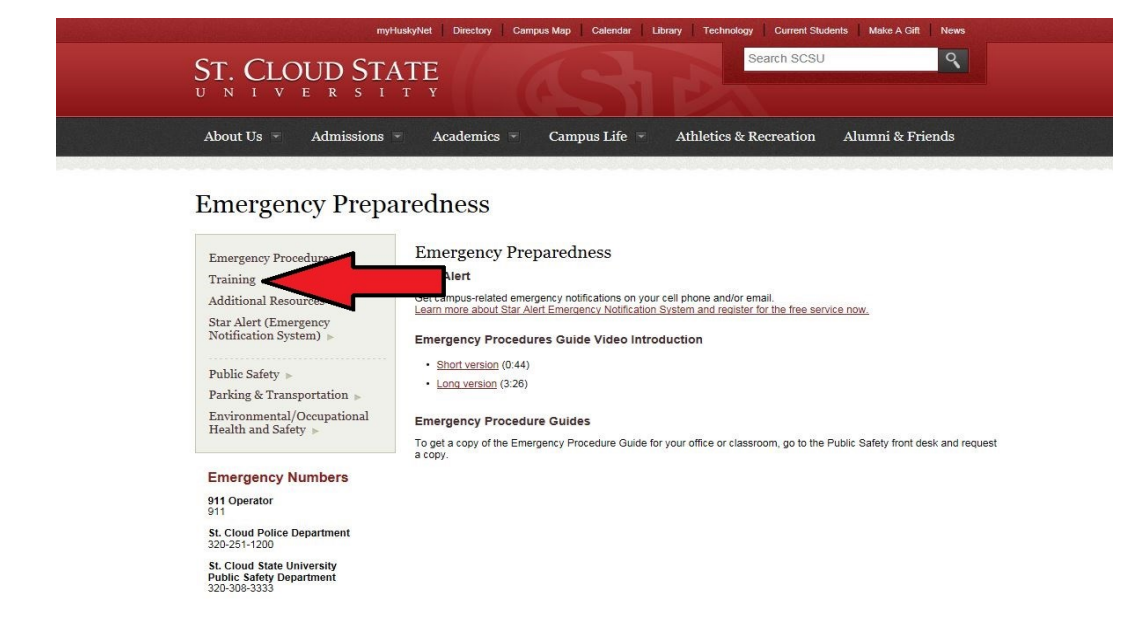

Step Three is to click on one of the three training courses on the bottom of the page that will directly link you to the FEMA training website as indicated below

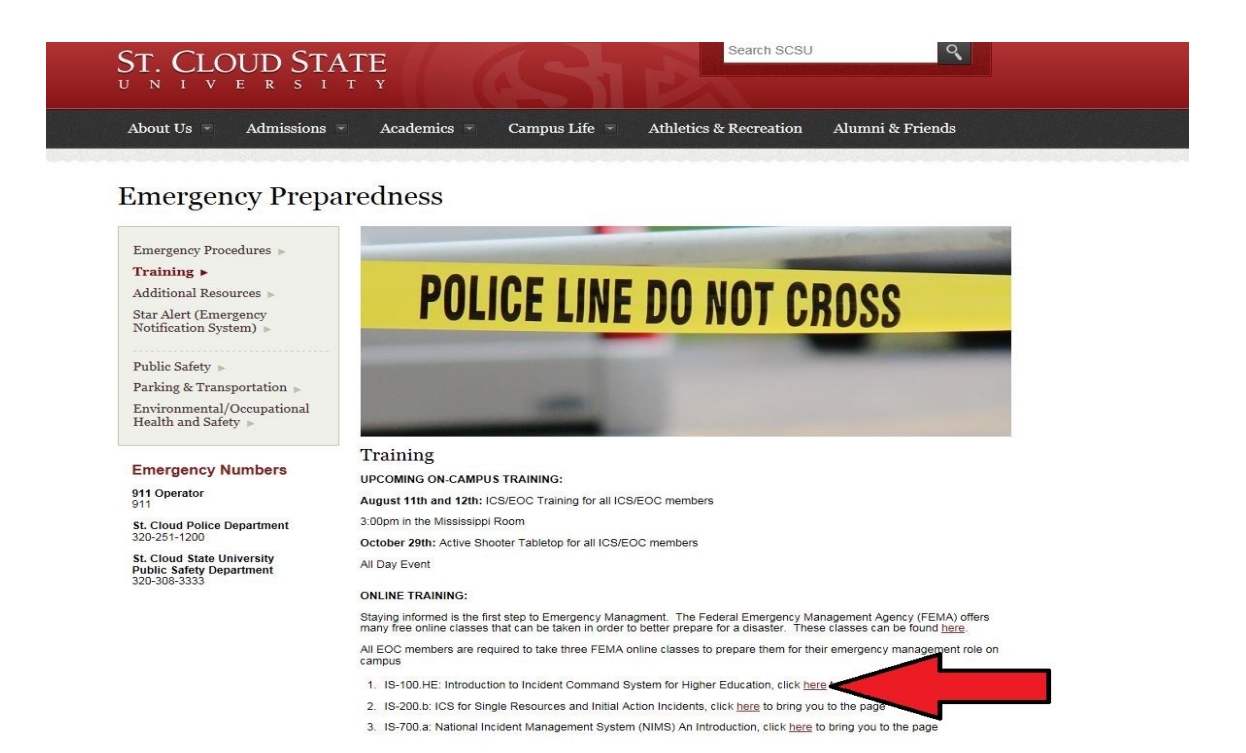

Step Four is to enter the training by clicking on the Interactive Web Based Course link as indicated

#### below

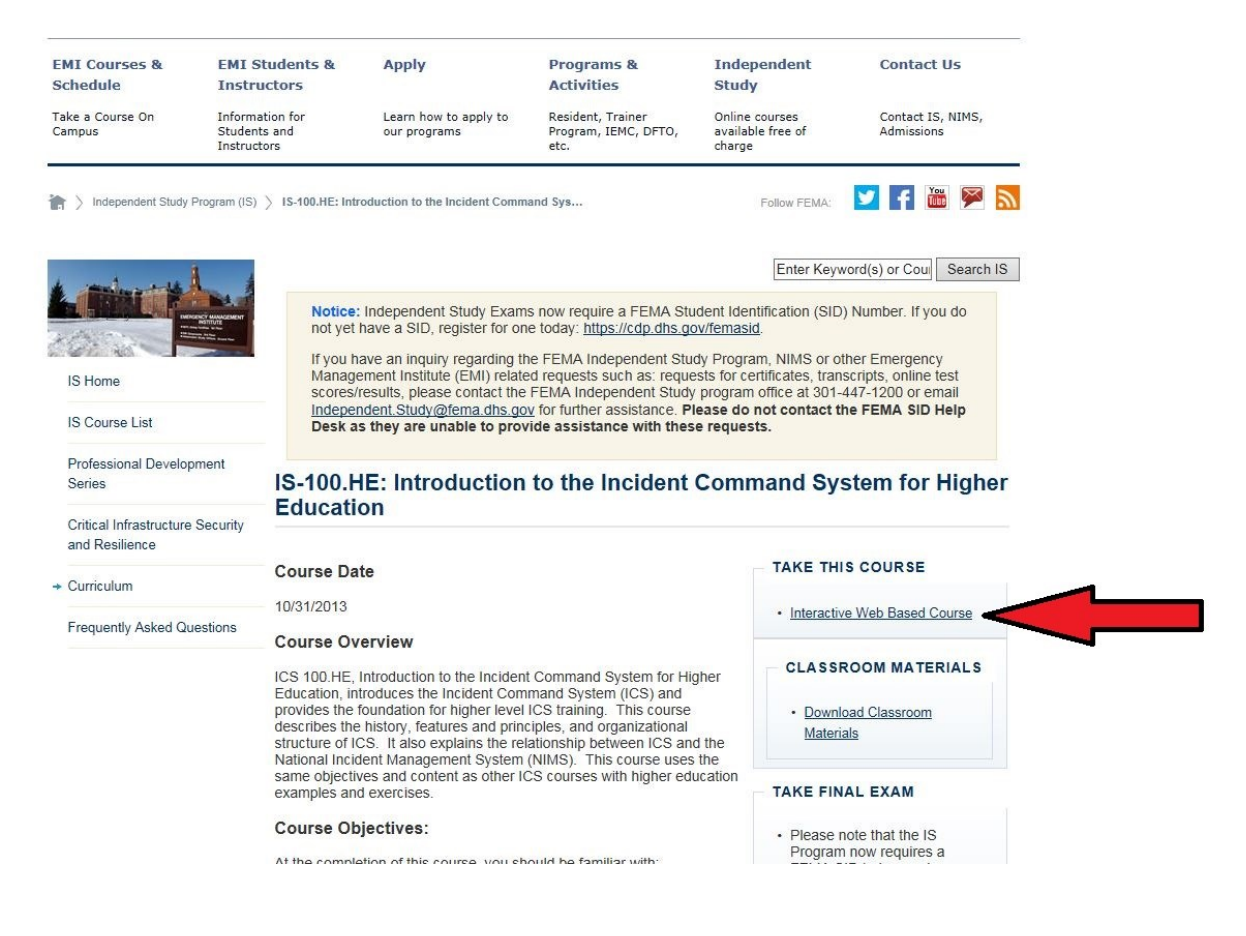

Step Five is to begin the training by clicking on the Begin button that shows up with the cover of the training presentation as indicated below

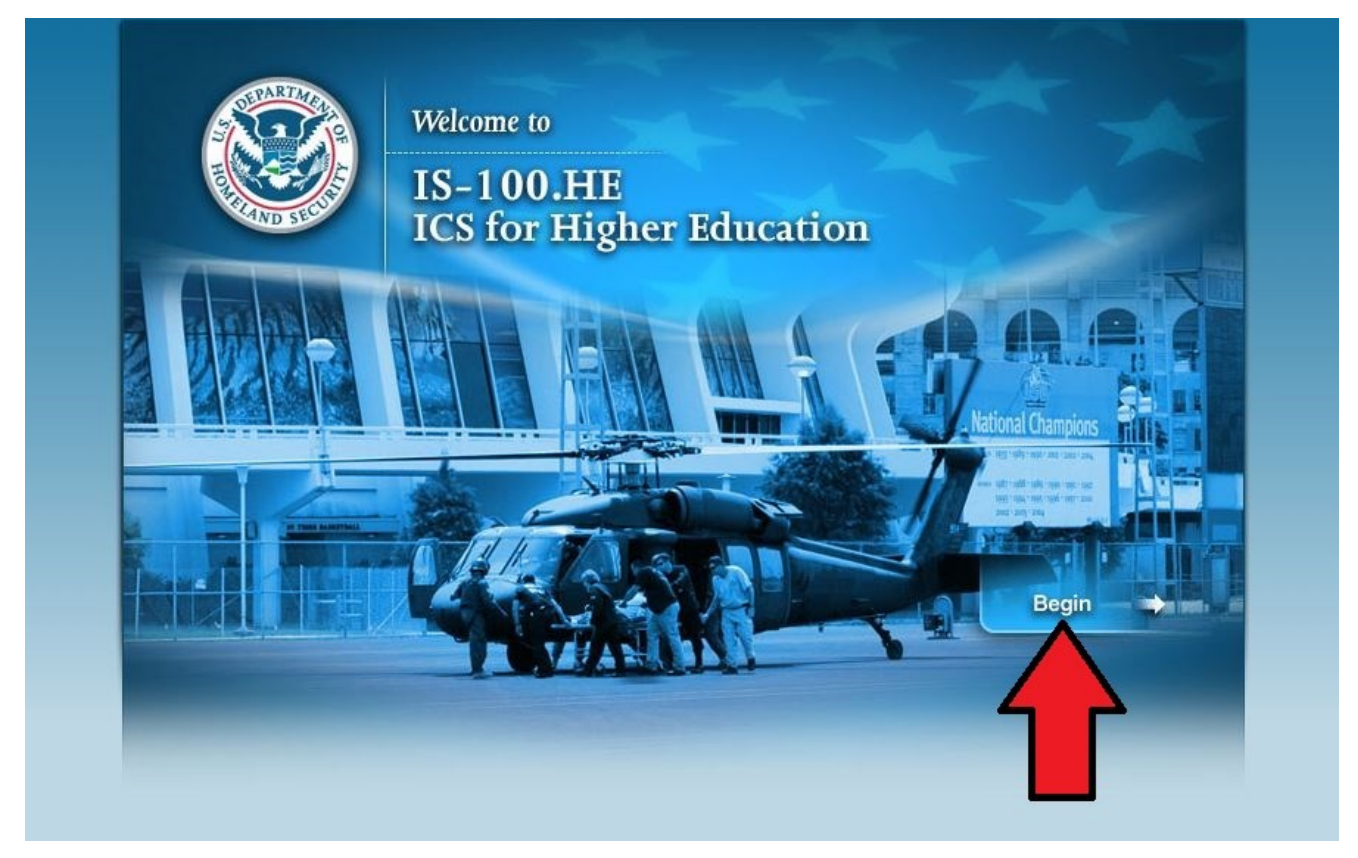

Finally the course outline page will show up and you can start with the beginning lesson by clicking on it as indicated below. The lessons go in chronological order starting with one. Once finished with a lesson you will be returned to this page and you can go onto the next lesson by clicking on it.

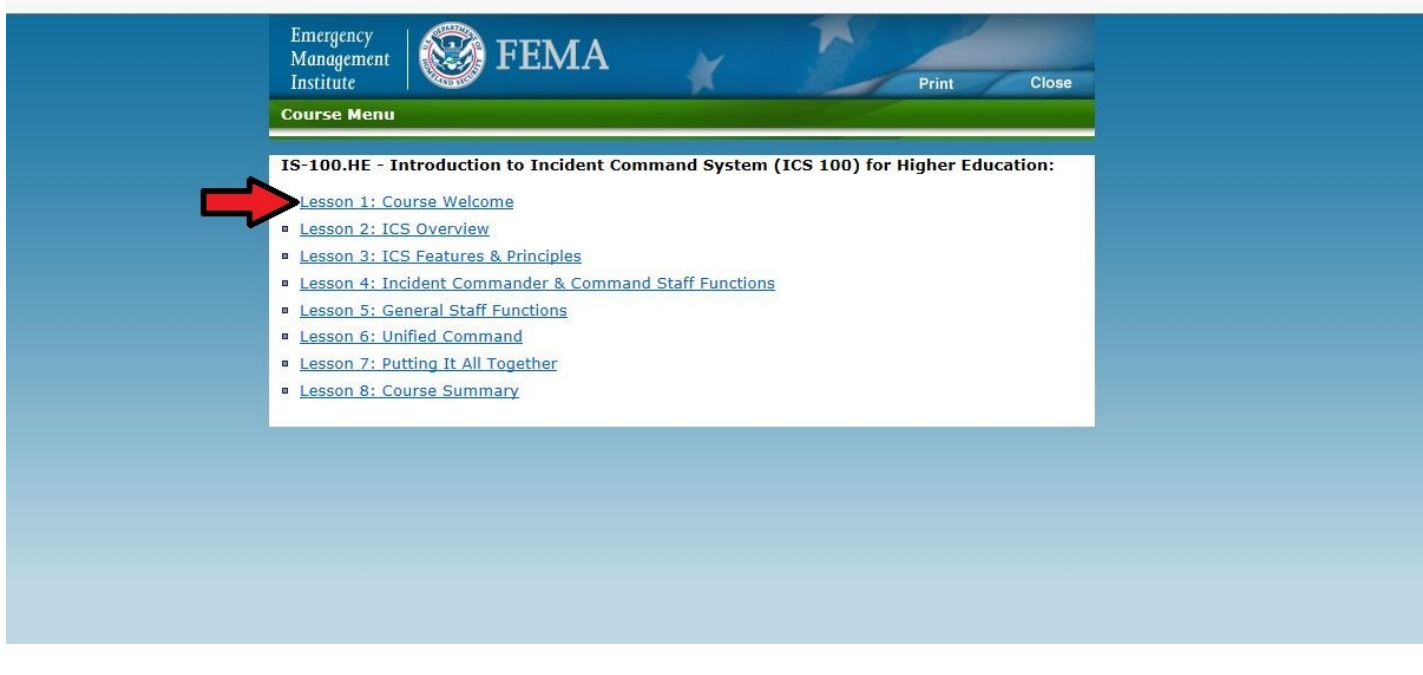

Once you complete the course in order to receive your certificate you must take the Final Online Exam which is located on the beginning FEMA page where you clicked on the Interactive Web Based Course. FE-MA now requires everyone to have a FEMA SID number in order to take exams. To register for a FEMA SID number you can click on the register for one here button as indicated below

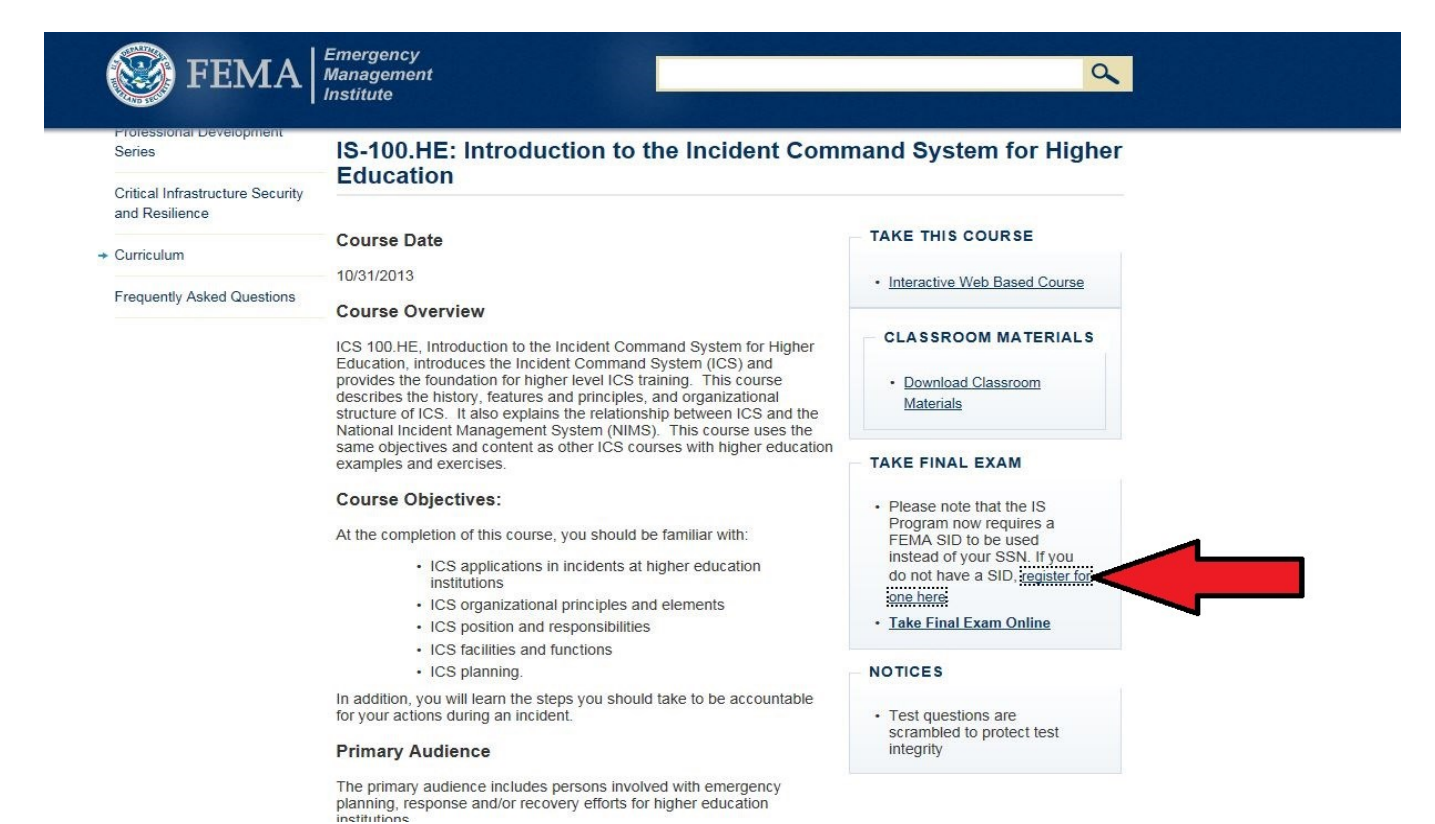

### Next Click on the Register for a FEMA SID button as indicated below

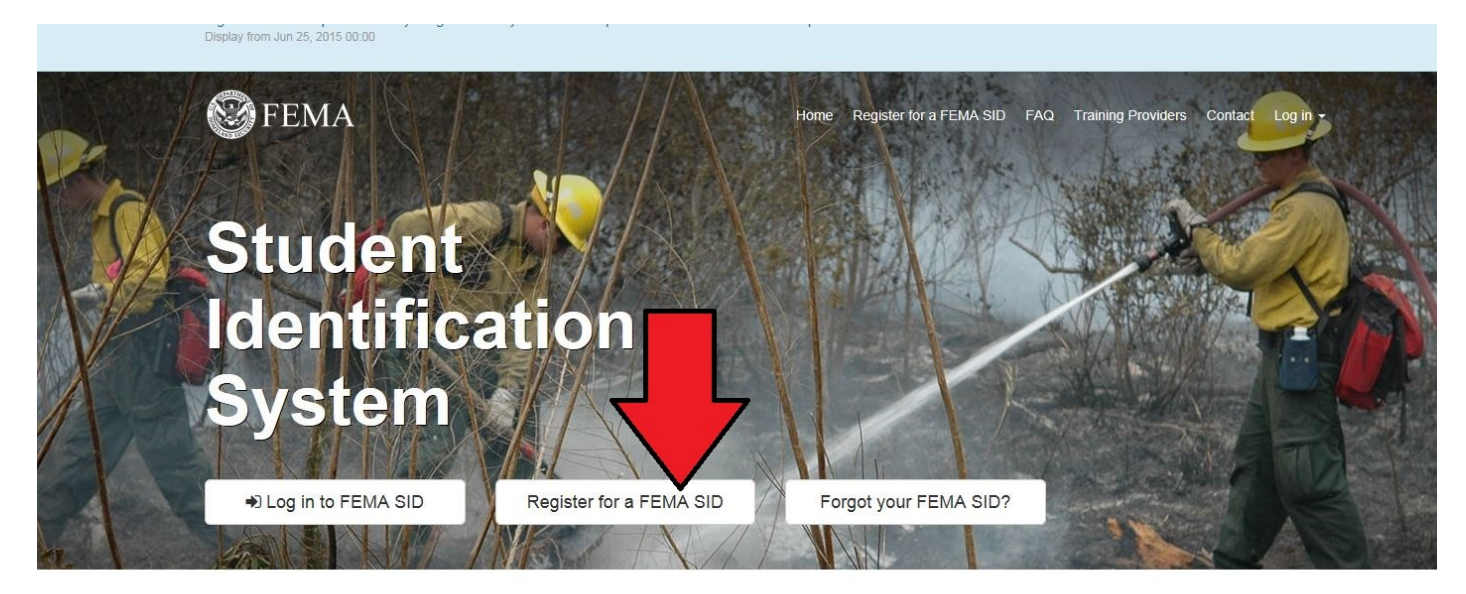

#### What is a FEMA SID?

FEMA Student Identification (SID) number is a unique number generated and assigned to anyone who needs or is required to take training provided by a FEMA organization. Your FEMA SID uniquely identifies you throughout the FEMA organization and all of its agencies. The goal is for your FEMA SID to serve as your personal identification number instead of your Social Security Number (SSN) in support of FEMA's effort to decrease/cease the use of SSN for identifying and tracking individuals.

This next page will ask you to enter some information and when you are finished go to the bottom of the page and click register

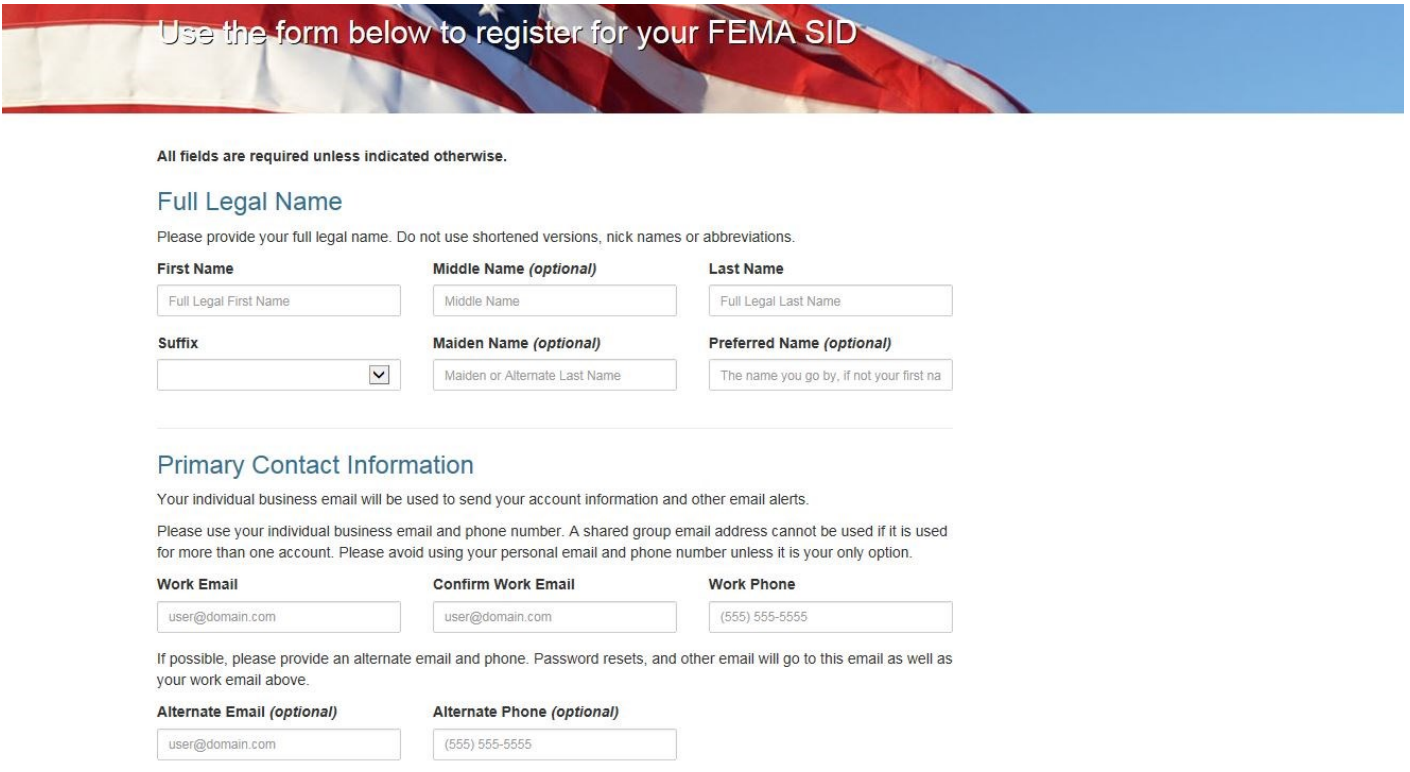

Your SID number will come in the e-mail address provided. After you have your SID number you can go back to the introduction to the course page and click on the Take Final Exam Online link as indicated below

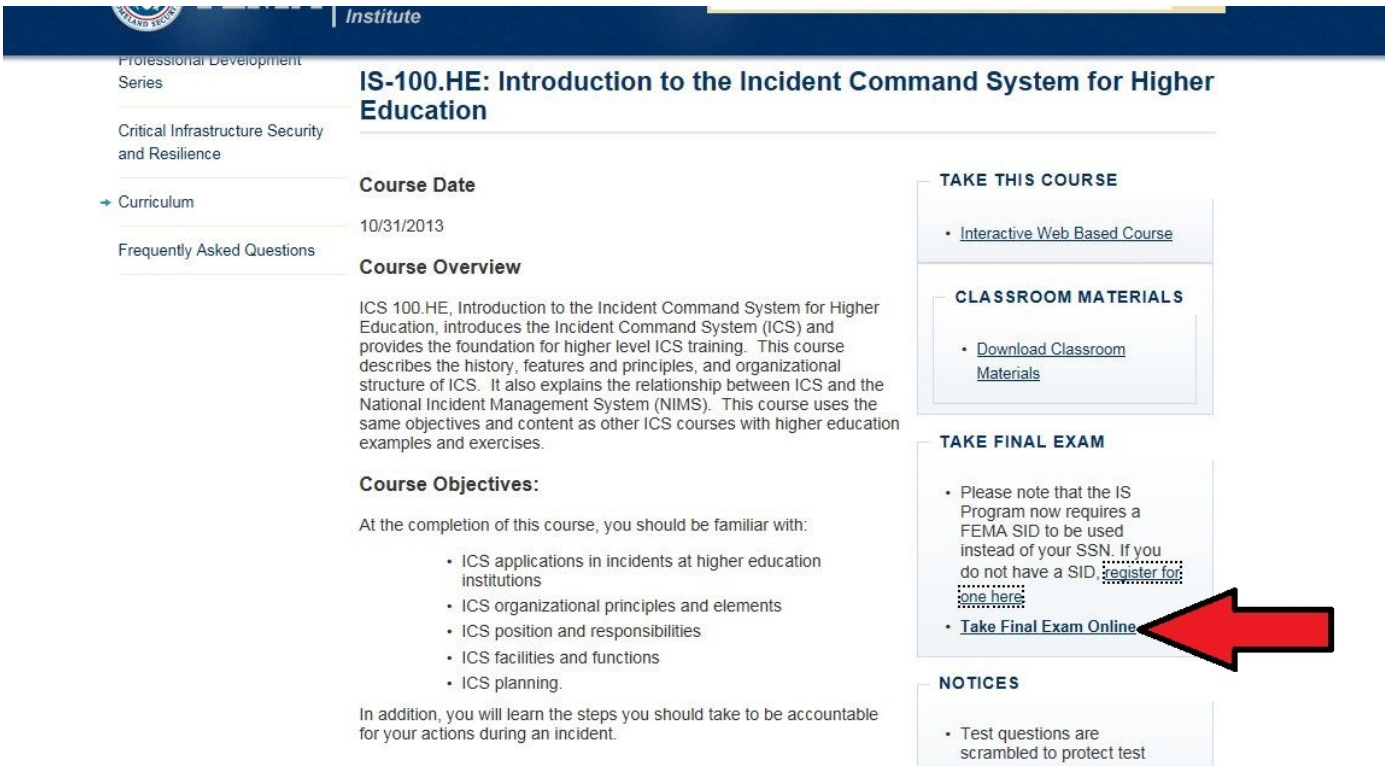

The last step is to enter your FEMA SID number and your last name that you used to register for your FEMA SID number into the window that popped up and you can now begin to take your exam. After submitting your exam you will receive a certificate if you achieved a passing score. You will receive this certificate or a notice telling you that you did not pass. If you did not pass, you are allowed to take the exam as many times as needed to pass.

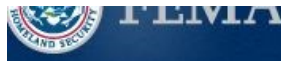

**Institute** 

# **Final Exam Notice**

#### Notice:

As of April 1, 2015, the Emergency Management Institute (EMI) no longer accepts Social Security Numbers (SSN) for exam submission. FEMA has implemented the use of a Student Identification (SID) number. You will be required to obtain and use the SID to take the exam. If you do not yet have a SID, follow these steps to register one.

If you have already registered, enter your SID and Last Name below.

\*Student Identification (SID) Number:

\* Last Name (Use the last name that you used when signing up for your SID):

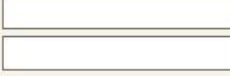

## Completion of this examination is an individual effort

Organizations are encouraged to establish procedures to ensure completion of the examination is an individual effort. Personnel within an organization who feel that test answers are being improperly provided should follow their organization's measures for reporting unethical conduct.

If a student is found to have cheated on an exam, the penalty may include--but is not limited to--expulsion; foreclosure from future classes for a specified period; forfeiture of certificate for course/courses enrolled in at NETC or NTC; or all of the above in accordance with NETC Instruction 1100.1. A letter notifying the student's sponsoring organization of the individual's misconduct will be sent by the appropriate official at NETC.

I agree that completion of this examination will be an individual effort.

I Agree